## **KROK 4 - Montaż sondy na zbiorniku**

W przypadku zbiorników dwupłaszczowych należy się upewnić, czy sonda zamontowana jest w najwyższym punkcie zbiornika wewnętrznego.

### **Dla zbiorników z otworem 30/32mm**

- · Usunąć zaślepkę z otworu zbiornika i zamontować sondę, upewniając się że między sondą a zbiornikiem znajduje się uszczelka fabryczna.
- · Upewnić się, czy sonda zamontowana jest pionowo w najwyższym punkcie zbiornika.
- · Dokręcić sondę przy użyciu dwóch śrub dostarczonych wraz z urządzeniem. **Nie używać dłuższych śrub. Uważać, żeby nie przekręcić gwintu.**

### **Dla zbiorników nieposiadających przygotowanych otworów**

- · Jeżeli zbiornik się posiada otworów, należy je wykonać przy użyciu otwornicy o średnicy 30/32 mm, w najwyższym łatwo dostępnym punkcie. W miejscu montażu sondy nie powinny znajdować się żadne przeszkody, które mogłyby wpływać negatywnie na rozchodzące się fale ultradźwiękowe.
- · Aby upewnić się czy przyłącze jest zgodne z wymaganiami, należy skorzystać z poniższego **Pomocniczego diagramu montażowego.**
- · Upewnić się czy sonda zamontowana jest pionowo.
- · Dokręcić sondę przy użyciu dwóch śrub dostarczonych wraz z urządzeniem. Nie używać dłuższych śrub. Uważać, żeby **nie przekręcić gwintu.**

### **DIAGRAM POMOCNICZY**

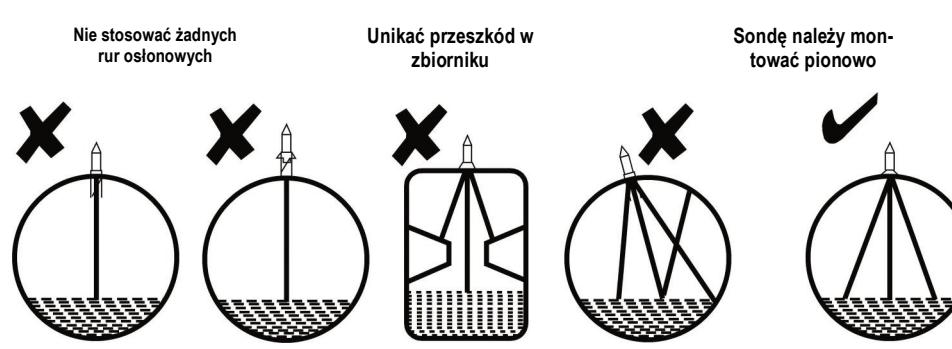

Po kilku godzinach od montażu urządzenia, należy się upewnić czy urządzenie wyświetla prawidłowy poziom paliwa w zbiorniku. Jeżeli nie, należy przejść do rozdziału: Rozwiązywanie problemów w instrukcji obsługi urządzenia.

# **KROK 5 - (Opcjonalnie) Stosować tylko gdy wystąpiło opóźnienie podczas montażu sondy na zbiorniku**

Krok 5 należy wykonać tylko w sytuacji, gdy nastąpiło opóźnienie większe niż 10 minut pomiędzy krokiem 3 i 4. Jeżeli urządzenie Tankalert zostało już ustawione, aby zresetować pomiar należy nacisnąć i przytrzymać przez 3 sekundy przycisk **SETUP**, aby wejść do trybu SETUP i naciskając przycisk **ENTER** przejść do SETUP 9.

Podczas pierwszego uruchomienia urządzenia Tankalert, sterownik przechodzi automatycznie do konfiguracji wstępnej. W ramach kroków od SETUP 1 do SETUP 6 dokonujemy ustawień podstawowych parametrów pracy. Elementy migające zostały oznaczone na czerwono na poniższych rysunkach. Należy postępować zgodnie z poniższymi etapami w celu prawidłowej konfiguracji urządzenia Tankalert. Jeżeli podczas dokonywania zmian wprowadzona została błędna wartość, należy wielokrotnie nacisnąć przycisk ENTER, aż powrócimy do właściwego numeru SETUP, a następnie zmienić wartość i zapisać naciskając przycisk **ENTER**.

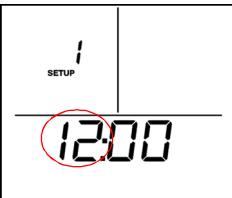

### Informacje u dołu sterownika zaczną migać. Nacisnąć i przytrzymać przycisk **ENTER**  przez 5 sekund. Na wyświetlaczu pojawi się napis 'CALC', a po chwili przejdzie do nastawy czasu SETUP 1. Nacisnąć **SETUP**  aby wyjść z trybu SETUP.

Ustawienie sterownika zostało ukończone. Od tego momentu zacznie monitorować ilość i zużycie paliwa w zbiorniku. Historia zużycia oleju będzie aktywna po 1 tygodniu od dnia zamontowania urządzenia. Spowodowane to jest koniecznością zebrania odpowiedniej ilości danych z pomiarów.

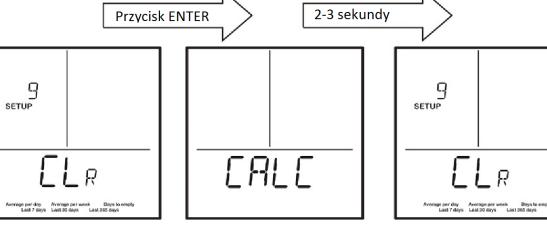

# **KROK 1 - Ustalenie kształtu zbiornika**

W pierwszym kroku ustalić kształt zbiornika (typ A, B lub C), a następnie uzupełnić powyższe dane. Należy m. in. określić

- pojemność zbiornika.
- · Niezbędnymi wymiarami są tylko te określone w tabeli powyżej.
- 
- ka.
- 
- · Wymiary zbiornika określić na podstawie danych otrzymanych od producenta oraz własnych pomiarów.
	-
- · W przypadku zbiorników dwupłaszczowych, wymagane są wymiary tylko zbiornika wewnętrznego.
- · Wysokość zbiornika należy zmierzyć od górnej części zbiornika, gdzie zamontowane będzie urządzenie, do dna zbiorni-

· Określić pojemność całkowitą oraz nominalną na podstawie otrzymanych danych od producenta.

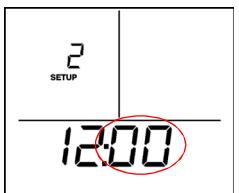

# **KROK 2 – Konfiguracja sterownika Tankalert**

Instrukcja montażu

**SETUP 1 – Ustawienie godziny (godziny).** Ustawić godzinę przyciskami  $\triangle/\nabla$ . Zatwierdzić przyciskiem **ENTER**.

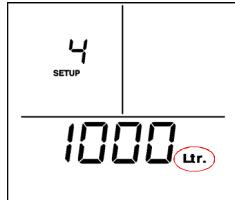

**SETUP 4** – **Ustawienie pojemności zbiornika [l].** Wprowadzić pojemność nominalną zbiornika, w litrach, przyciskami  $\triangle/\heartsuit$ . Zatwierdzić przyciskiem **ENTER** .

### Elementy dostawy:

- **•** Sterownik Tankalert z zasilaczem
- $\bullet$  Sonda bezprzewodowa
- Instrukcia obsługi
- $\bullet$  Instrukcja montażu

**SETUP 5 – Ustawienie wysokości zbiornika (cm).** Wprowadzić wysokość zbiornika, w centymetrach, przyciskami △/▽. Zatwierdzić przyciskiem **EN-TER**. Jeżeli wybrany został zbiornik A, punkt SETUP 6 zostanie pominięty.

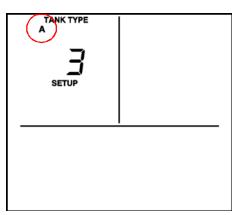

**SETUP 6 (Tylko zbiorniki B i C) - Ustawienie szerokości zbiornika (cm).** Wprowadzić szerokość zbiornika, w centymetrach, przyciskami △/▽. Zatwierdzić przyciskiem **ENTER**.

Jeżeli nie jest możliwe wprowadzenie któregoś z wymiarów, należy się upewnić czy wybrany został prawidłowy

**SETUP 2 – Ustawienie godziny (minuty).** Ustawić minuty przyciskami  $\triangle/\nabla$ . Zatwierdzić przyciskiem **ENTER**.

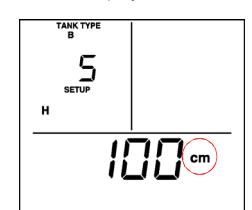

**SETUP 3 – Ustawienie typu zbiornika.** Wybrać typ zbiornika: A, B, lub C przyciskami  $\triangle/\triangledown$ . Zatwierdzić przyciskiem **ENTER**.

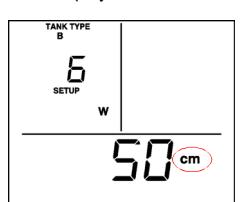

**typ zbiornika.**

### **zok@afriso.pl** ( **(+32) 330 33 55**

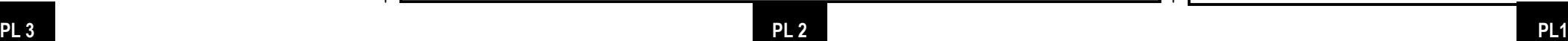

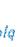

**AFRISO** 

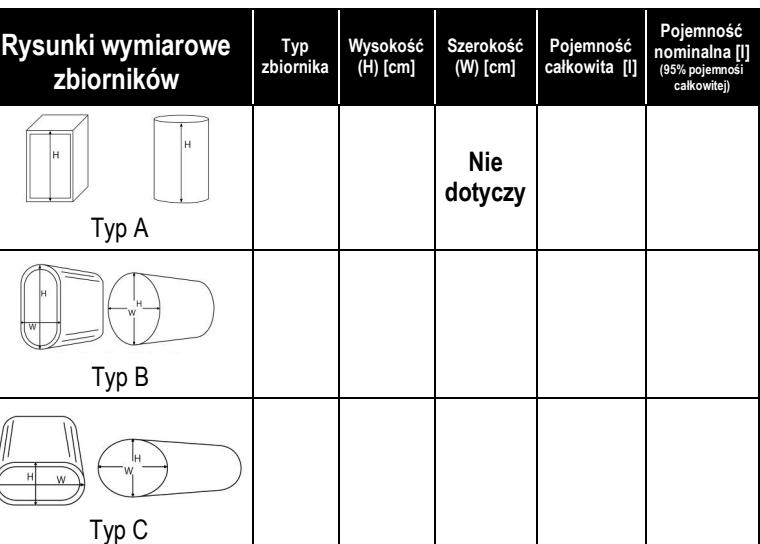

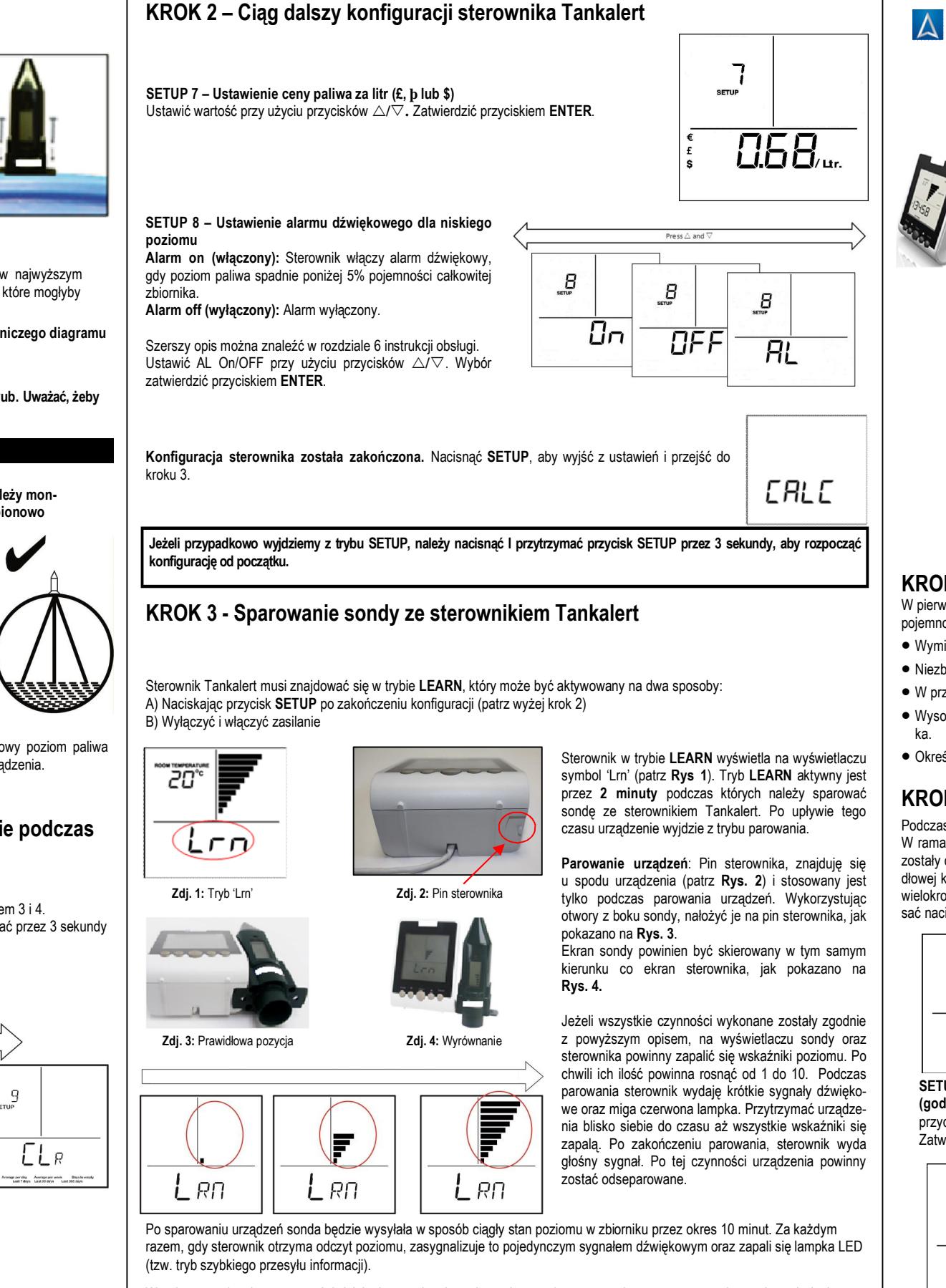

W celu sprawdzenia poprawności działania urządzenia, zaleca się powolne unoszenie oraz opuszczanie sondy nad płaską powierzchnią oraz obserwacji zmieniającego się stanu poziomu na sterowniku. Po 10 minutach urządzenie samoczynnie wyjdzie z trybu szybkiego przesyłu danych. W tym momencie sonda jest gotowa do pracy i należy ją zamontować na zbiorniku**.**

**Jeżeli sonda nie zostanie zamontowana na zbiorniku w ciągu 10 minut od sparowania urządzeń, sterownik wyświetli błąd lub pomiar będzie nieprawidłowy. Może potrwać do 2h zanim urządzenie wskaże prawidłowy poziom paliwa w zbiorniku na sterowniku. Patrz również krok 5.**

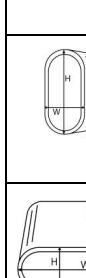